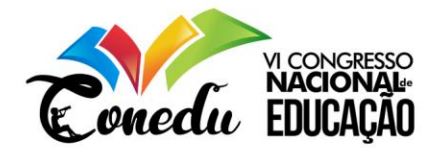

# **COMPUTAÇÃO NA ESCOLA PARA MULHERES:USO DO SOFTWARE SCRATCH COM ALUNAS DO ENSINO MÉDIO COMO INCENTIVO AS ÁREAS DE COMPUTAÇÃO.**

Flaviana Lopes Cruz<sup>1</sup> Luiz Sergio de Oliveira Barbosa<sup>2</sup>

#### **RESUMO**

Este artigo discorre sobre relatos de experiências vivenciadas na implementação de um projeto de extensão, no Centro de Estudos Superiores de Itacoatiara (CESIT) da Universidade do Estado do Amazonas (UEA), visando o ensino da programação por meio do Software Scratch para alunas do ensino médio como foco no incentivo para mulheres nas áreas de computação. O projeto foi realizado nos anos de 2018 e 2019 onde as discentes de escolas públicas desenvolveram jogos educacionais com a temática de biodiversidade e sustentabilidade no software Scratch, onde apresentaram seus jogos na semana de informática da instituição, e como resultado satisfatório, observou-se no final do curso o interesse das alunas em ingressar em algum curso superior na área de computação. Este é o resultado que o projeto objetiva alcançar e continuar a incentivar mais alunas a não se intimidarem e nem se sentirem incapaz frente à programação, mas potencializar o interesse das mesmas pela área de computação.

**Palavras-chave:** Scratch, Programação, Mulheres, Computação, Educação.

## **INTRODUÇÃO**

 $\overline{a}$ 

A demanda de profissionais na área da tecnologia vem crescendo gradativamente a cada dia, e o número de mulheres que ingressam nos cursos de computação ainda é consideravelmente baixo. Existe uma desproporcionalidade entre mulheres e homens nas áreas de tecnologia que é considerada evidente entre os pesquisadores da área HILL et al. (2010). Na área de Informática ou da Computação há diversos estudos que indicam que as mulheres são minoria nos cursos superiores MONARD e FORTES (2013)

Dentre os fatores existentes para tal ocorrência, destaca-se o fato de o processo de educação das mulheres estar geralmente atrelado a papeis sociais juntamente com a carência da apresentação de modelos femininos, que fizeram e fazem diferença na tecnologia, a história das pioneiras vem sendo apresentada com o tempo entre as áreas tecnológicas, trazendo reflexos na produção científica e acadêmica, de certa forma isso tem perpetuado o pensamento de que mulheres não possuem aptidão para computação.

<sup>1</sup>Graduanda em Licenciatura em Computação pelo Centro de Estudos Superiores de Itacoatiara (CESIT) Universidade do Estado do Amazonas (UEA) [flc.lic16@uea.edu.br;](mailto:flc.lic16@uea.edu.br)

<sup>2</sup>Especialista no Ensino da Matemática, professor do Curso de Licenciatura em Computação Centro de Estudos Superiores de Itacoatiara (CESIT) - Universidade do Estado do Amazonas (UEA) sergio@uea.edu.br.

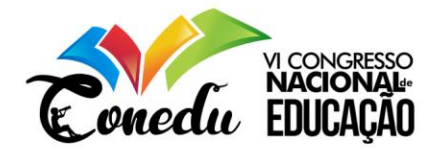

No entanto, as mulheres possuem uma grande representatividade na história e nas áreas da computação, como Ada Lovelace (1815-1852), autora do primeiro algoritmo para a máquina analítica e Betty Holberton(1917-2001), que foi uma das 6 programadoras do *ENIAC*(*Eletronic Numerical Integrador an Computer/*Computador Integrador Numérico Eletrônico), primeiro computador eletrônico digital.

Na sociedade do conhecimento, as tecnologias ganham contornos mais definidos, principalmente para a educação, visto que são importantes no processo educativo CABRAL (2015). O ensino de programação vem ganhando força com diversas iniciativas o pesquisador MENDONÇA (2013) fala que a lógica de programação é uma das disciplinas fundamentais para os alunos que ingressam em cursos na área de computação. Estas iniciativas são de grande importância para o incentivo a tecnologia, ao dar oportunidade ao aluno a desenvolver programas e buscar conhecimento através da programação de computadores.

Pesquisas também apontam vários fatores de sucesso no ensino da programação com uso de Softwares educacionais, uma linha que tem ganhado destaque dentro da área de Educação em Linguagem de programação inclui a construção de ferramentas que apoiam o processo de ensino e aprendizagem dos alunos.

Algumas das mais conhecidas são: *Greenfoot* dos desenvolvedores Henriksen e Michael Kolling e *Scratch* do Mitchel Resnick*.* Classificadas como *"Ambientes introdutórios de Ensino" - Initial Learning Environmets* FINCHER et al. (2010), todas elas apresentam uma linguagem de programação visual de uma maneira mais divertida e estimulante. Dentre estas, a introdução do *Scratch* como ferramenta de apoio ao ensino de uma disciplina introdutória de programação em Harvard foi encarada de forma positiva para o aprendizado de alunos que estavam iniciando na disciplina MALAN e LEITNER (2007)

Diante deste cenário, evidencia-se a necessidade de incentivar as alunas a explorar ferramentas como o Software *Scratch* para aprender programação. Este artigo discorre sobre as experiências vivencias na implementação de um projeto de extensão: Computação na Escolas para Mulheres aplicado no Centro de Estudos Superiores de Itacoatiara – CESIT da Universidade do Estado do Amazonas- UEA para Alunas de escolas públicas do ensino médio da cidade de Itacoatiara como ferramenta de aprendizagem, ensino da programação e raciocínio lógico para incentivar o ingresso das alunas nos cursos de computação.

## **Scratch**

O *Scratch* é um software que se utiliza de blocos lógicos, e itens de som e imagem, onde o aluno pode desenvolver suas próprias histórias interativas, jogos e animações, além de

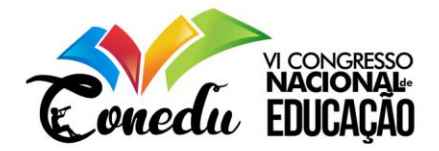

compartilhar de maneira online as suas criações. Desenvolvido pelo *Lifelong Kindergarten Group* (LLK), grupo de pesquisa do MIT Media Lab, o *Scratch* como ferramenta de ensino foi criado com o propósito de introduzir a programação de maneira fácil e rápida para aqueles que não possuem nenhum tipo de experiência no assunto MALONEY et al.(2010). Idealizado por Mitchel Resnick foi projetado especialmente para idades entre 8 e 16 anos, mas é usado por pessoas de diversas idades. Ele é usado em mais de 150 países, está disponível me mais de 40 idiomas, sua utilização e gratuita e funciona para os principais sistemas operacionais (Windows, Linux e Mac) disponível também de forma Offline com *Scratch* 2.0 e online pelo site www.https://scratch.mit.edu com a sua mais novar versão *Scratch* 3.0 lançada em 2019 (figura 1).

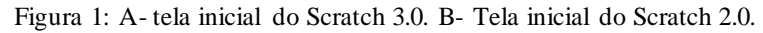

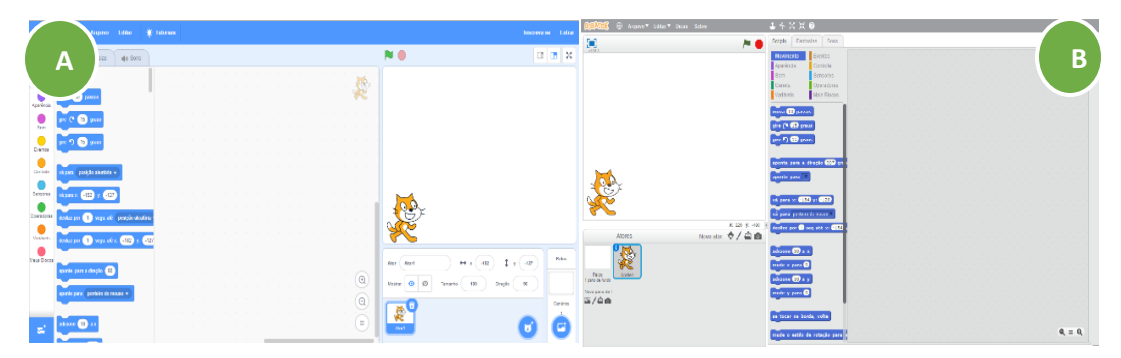

Fonte: Software Scratch

O ambiente de programação do *Software Scratch* utiliza a um ambiente onde o programador escolhe as ferramentas que vai utilizar para desenvolver o seu projeto (Figura 2): palco, onde é visualizado o conteúdo produzido; atores, onde todos ficam dispostos os atores do palco; e uma área dividida em três abas: roteiros, onde ficam todos os blocos de instruções disponíveis; fantasias, onde o aluno pode editar a fantasia do personagem ou até mesmo criar uma nova fantasia; sons, onde o aluno pode editar ou criar um novo som par ao personagem.

Os comandos do *Scratch* precisam somente ser arrastados e soltados no espaço de comandos, onde, posteriormente, pode ser encaixado uns nos outros (figura 2). Os comandos do *Scratch* assemelham-se a peças de quebra cabeça e indicam com sua forma como podem ser combinados corretamente. Desta maneira, os comandos quando combinados formam programas que estão sempre sintaticamente corretos. Sem a preocupação com erros sintáticos,

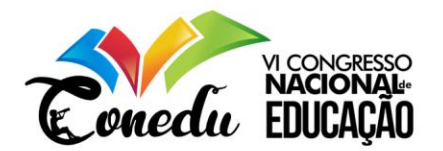

os usuários ficam apenas na criação da lógica de funcionamento de seus projetos MALAN e LEITNER (2007)

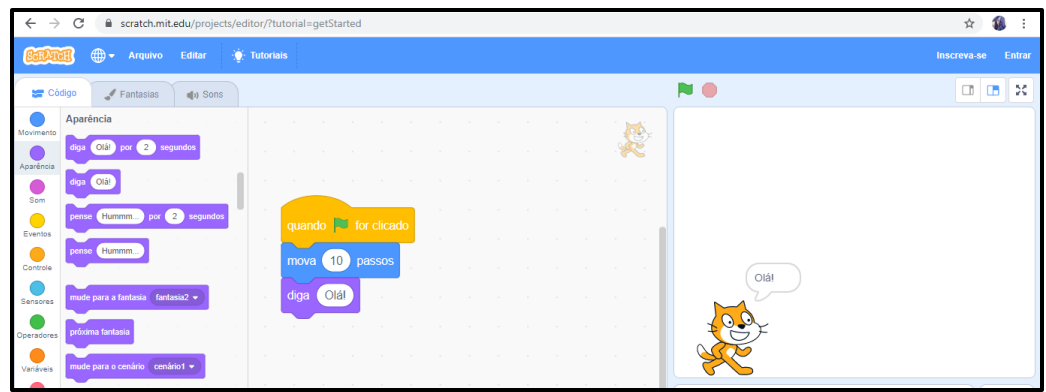

Figura 2: Representação do código em blocos

Fonte: Software Scratch

## **Lógica de Programação com Scratch**

Independentemente da metodologia o raciocínio logico e a lógica de programação é requisito fundamental nos cursos de computação, sendo instrumento importante na formação acadêmica do aluno.

A linguagem de programação exige que regras sejam obedecidas, tais como, Sintática e Semântica. Através de especificações de uma linguagem de programação você pode especificar quais os dados um computador vai utilizar; como estes dados são tratados, armazenados, transmitidos; quais ações devem ser tomadas em determinadas situações.

No uso da linguagem de programação você cria o chamado "Código fonte". Um código fonte é um conjunto de palavras escritas de acordo com as regras da linguagem. Nos cursos de computação nos deparamos com linguagens um tanto complexas, principalmente para aqueles alunos que ainda não tenham tido nenhum contato com estas. Exemplos delas: Python, Java e C++.Na (figura 3) podemos ver a representação de um algoritmo no software Scratch, e, ao lado esse mesmo algoritmo em Java, onde pode-se ter uma noção da dificuldade de uma linguagem simples usando blocos de comando e outra mais avançada utilizando linhas de comando.

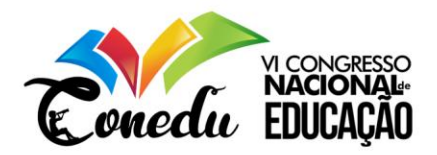

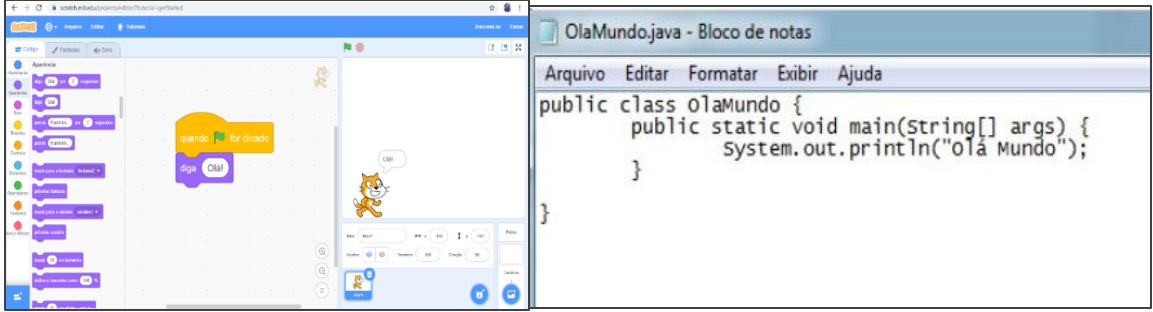

Figura 3: Comando para executar a frase "Olá Mundo!" em Scratch e Java.

Fonte: Software Scratch e Bloco de Notas

#### **Trabalhos Relacionados**

FRANÇA et al. (2017) realizou um projeto com alunos do ensino médio para introduzir o pensamento computacional e algorítmico. Estas experiências foram vivenciadas por alunos do Curso Licenciatura em Computação que implementaram um projeto visando o ensino dos fundamentados da programação por meio da ferramenta Scratch. O projeto foi realizado no ano de 2016 com duas turmas de 30 alunos do ensino médio, e uma turma no ano de 2017. As atividades desenvolvidas no projeto vão desde o ensino da lógica matemática, ensinando conceitos computacionais, raciocínio lógico chegando à programação. Os alunos chegam a desenvolver jogos educacionais fazendo apresentação na semana de informática da instituição, assistida por diversas instituições de ensino do município de Itacoatiara, no Amazonas.

DANTAS (2017) propõe o ensino de programação para mulheres por meio da linguagem Python, com o propósito de encorajar a inserção de mulheres na Tecnologia da Informação e assim contribuir para a diminuição da diferença entre homens e mulheres na área. Diante disso, foi proposto um curso na universidade, que teve a participação tanto das mulheres da comunidade acadêmica, como da comunidade externa da região. O curso foi dividindo em dois blocos, com um recesso de 15 dias entre eles. Antes do recesso realizou-se uma aula de revisão na qual foram relembrados os tópicos do primeiro bloco, deixados alguns exercícios para resolução em casa e, no retorno, estes foram resolvidos antes de iniciar o segundo bloco, onde foram abordados os demais tópicos. No final do curso foi desenvolvido um pequeno projeto guiado de programação com o que haviam estudados.

Nos trabalhos listados acima observa-se os bons resultados obtidos, permitindo que alunos obtivessem maior conhecimento de maneira lúdica e dinâmica com o uso do software *Scratch* e o projeto de programação em *Python* idealizado para diminuir a diferença entre mulheres na área da tecnologia. Mesmo com as dificuldades enfrentadas, isso mostra que se

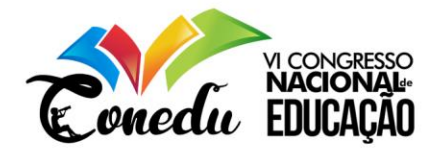

deve realizar mais trabalhos com alunas para que elas sejam incentivadas a adentrarem em uma universidade.

### **METODOLOGIA**

Este trabalho de relato de experiência apresentando o resultado de um projeto de extensão realizado por alunos do curso de Licenciatura em Computação no CESIT-UEA, que realizou um curso para alunas do ensino médio no município de Itacoatiara, com a finalidade de utilizar o *Scratch* como ferramenta de ensino aprendizagem, ensino da programação, estimular o raciocínio lógico das alunas, e incentiva-las a cursarem faculdades na área da computação.

Com uma metodologia exploratória e descritiva, foram desenvolvidas atividades que atenderam por um período de 12 meses, sete momentos distribuídos, em dois semestres com carga horaria de 60 horas de duração do projeto, onde teve um número total de 53 Alunas de 5 escolas estaduais localizadas na área urbana do município de Itacoatiara, por turma. O objetivo principal das atividades desenvolvidas foram o uso do software *Scratch* para a construção projetos educacionais com foco em Sustentabilidade e Biodiversidade. Apesar de existir uma versão mais nova do *Scratch* 3.0 on-line, foi utilizada também a versão a 2.0 devido às limitações de internet dos equipamentos da escola onde foi realizado o projeto. Foi feito um esquema metodológico, (figura4), para realização da pesquisa.

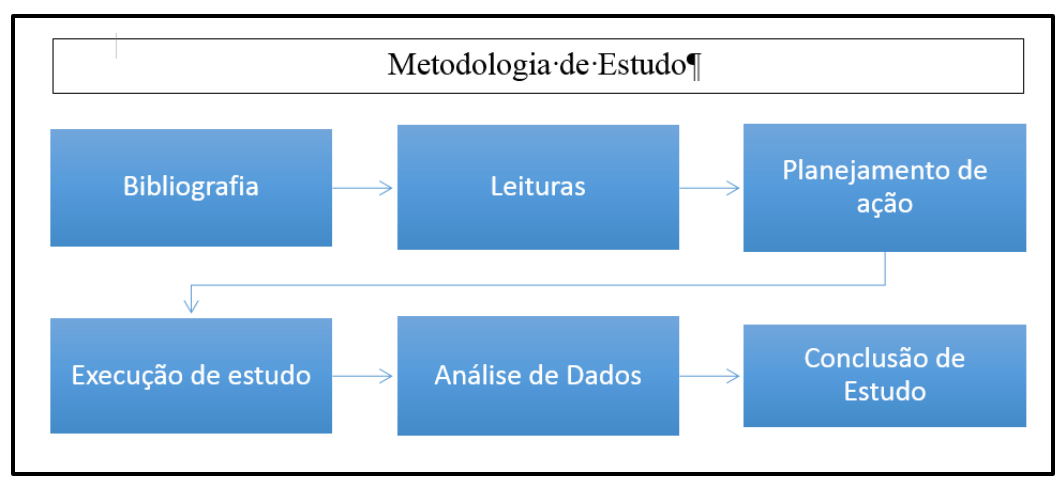

Figura 4: Esquema da metodologia usada na pesquisa

Fonte: CRUZ, F.L (2019)

**Bibliografia:** Foi realizada a coleta do Material que serviu como base, fundamentada nos assuntos abordados, para que promovesse a elaboração de etapas do projeto. Foram realizadas buscas em fontes de pesquisa como: Google Acadêmico, anais do Congresso

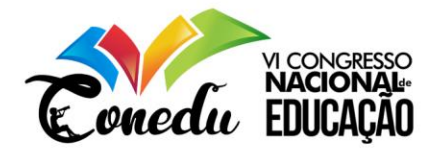

Nacional de Educação, do Congresso da Sociedade Brasileira de computação e outros eventos da área da informática.

**Leituras:** Foram feitas leituras e análises do Material coletado, foi realizada uma discussão teórica acerca da importância da inserção de práticas em que se utilizem dos Softwares de programação para o processo de ensino aprendizagem da lógica de programação .

**Planejamento de ação:** Nesse momento foram elaborados os planejamentos das aulas, assim como a elaboração dos questionários e o termo de livre consentimento, também foi decidido o local e a datas onde foram realizadas as aulas com as alunas. De início foi realizada uma breve visita ao laboratório da instituição, onde foi feita a instalação do Software Scratch, e assim foi colocado em prática as atividades planejadas.

**Execução do estudo:** O estudo foi realizado no CESIT (Centro de Estudos Superiores de Itacoatiara), onde foram expostas algumas possibilidades de temáticas que poderiam ser abordadas com a utilização do *Scratch* como na disciplina de ciências. Os jogos desenvolvidos pelas alunas, trouxe uma abordagem no estilo de jogos de perguntas e respostas trazendo os assuntos Biodiversidade e Sustentabilidade, onde o objetivo era fazer uma interação com o jogador respondendo as questões que apareciam na tela.

O processo de divulgação pra inscrição no projeto foi utilizado cartazes, uso das redes sociais e das rádios locais e visitas as escolas. Depois do período de inscrição as alunas passaram por uma prova de raciocínio lógico (figura 5) realizada na universidade, a turma ficou com média de 30 alunas. O curso teve uma duração de 60 horas, sendo quatro horas semanais em um período de 4 meses.

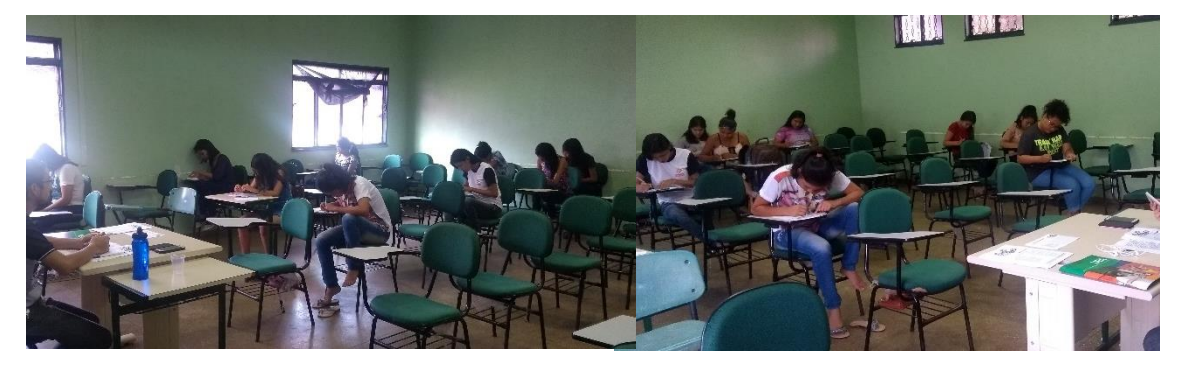

Figura 5: Alunas Realizando a prova contendo questões de logica

Fonte: Acervo dos autores

A aplicação do projeto consistiu em apresentar os conteúdos em uma sequência caracterizada por primeiramente desenvolver aulas na sala de aula de conteúdo teórico e após

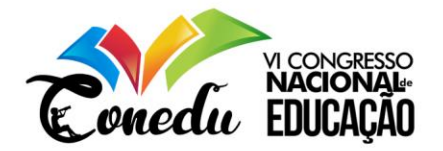

isso, levar as alunas ao laboratório de computação para assim iniciar a pratica. Dessa forma as atividades do curso ficaram divididas da seguinte maneira(figura6):

Figura 6: Representação das Atividades do curso

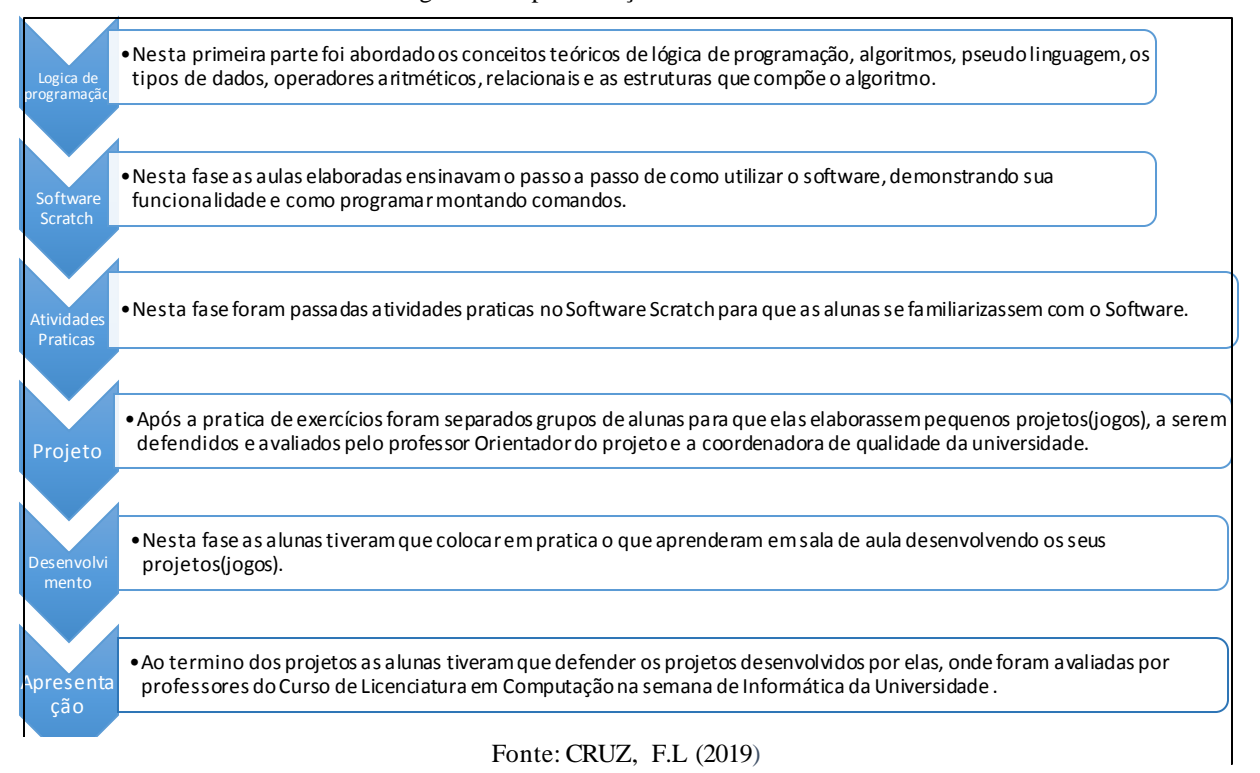

## **RESULTADOS E DISCUSSÕES**

O estudo realizado com a ferramenta *Scratch* onde se procurou viabilizar um aprendizado mais completo e lúdico. Por meio desse aprendizado fornecido pelos acadêmicos do projeto, no qual teve como seu foco principal buscar inovar não somente pela erudição, mas um ensino prático as alunas, para que estas instruções recebidas pudessem fazer crescer o interesse em ingressar futuramente em cursos nas de tecnologia e da computação.

Figura 7: Alunas desenvolvendo os Jogos no Scratch do laboratório do CESIT

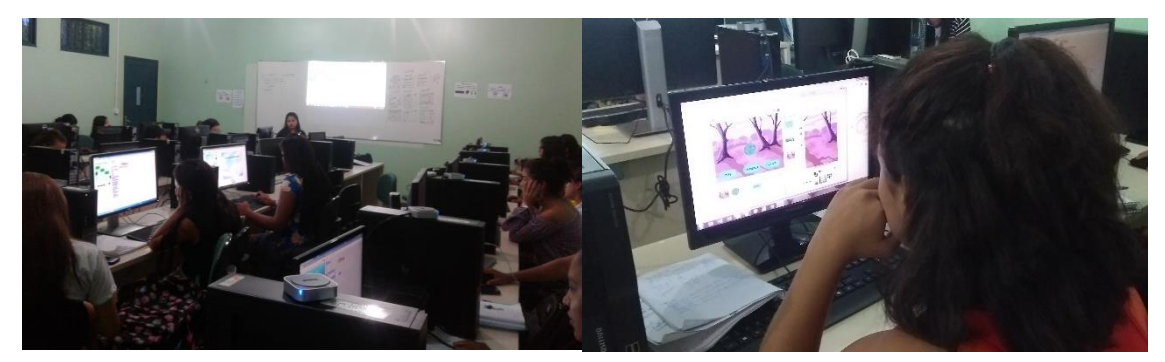

Fonte: Acervo dos autores

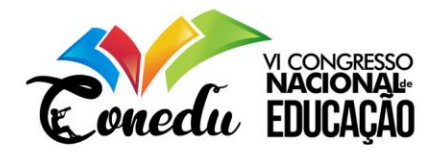

Depois de algumas aulas teóricas na sala as alunas foram para o laboratório praticar as atividades no Software *Scratch* (figura7) onde elas apresentaram bastante interesse pelo software.

As alunas também desenvolveram jogos para alunos especiais da Associação de Pais e Amigos dos Excepcionais *(*APAE*)* na Semana de Informática do Centro de Estudos Superiores de Itacoatiara (CESIT) e Apresentaram os jogos na temática de sustentabilidade e biodiversidade no *Scratch Day* para o orientador do projeto e uma professora convidada (figura8)

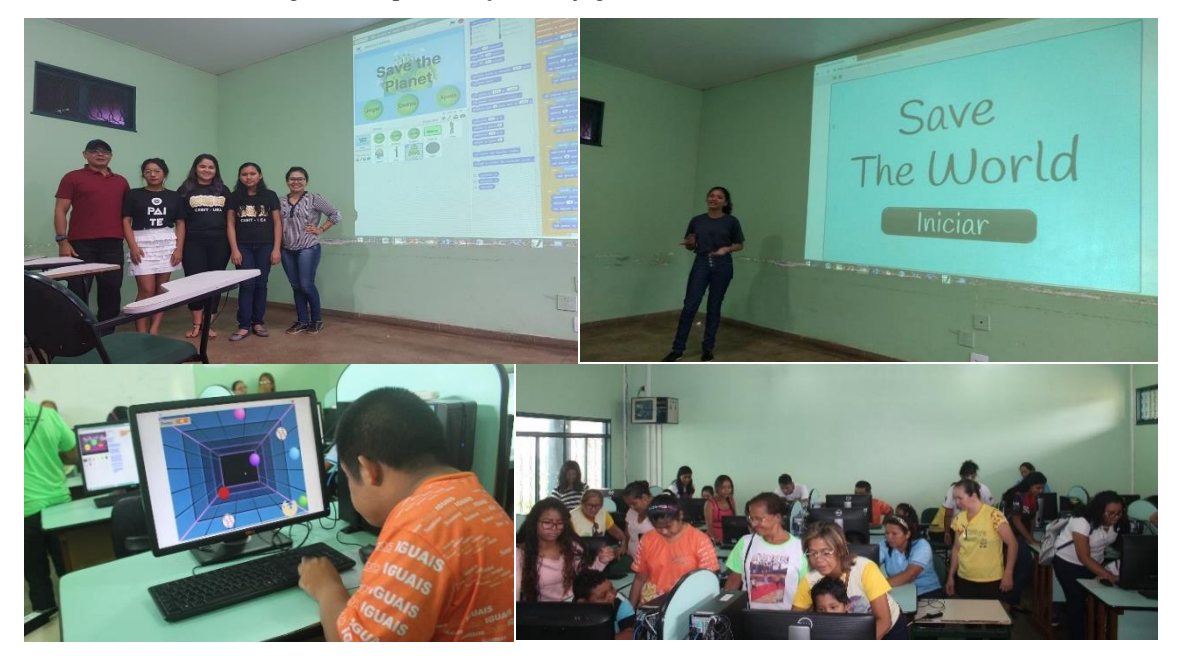

Figura 8: Apresentação dos jogos desenvolvidos no Scratch

Fonte: Acervo dos autores

Das alunas inscritas no projeto, ao todo houve 7 desistências e 53 estudaram até o termino do curso, nota-se que durante o curso se teve quase nenhuma desistência. Isto mostra como o curso despertou o interesse em continuar das alunas.

O projeto obteve a média de 140 inscrições, destas inscritas, 123 realizaram a prova sendo que apenas 30 foram selecionadas para compor as duas turmas do projeto.

Ao Final foi feito um questionário contendo 7 perguntas objetivas para as alunas finalistas, sobre o Projeto Computação da escola e sobre possíveis escolhas de faculdades na área da computação, na Figura 10, é possível contemplar a questão levantada em relação a facilidade de uso e aprendizagem do Software Scratch.

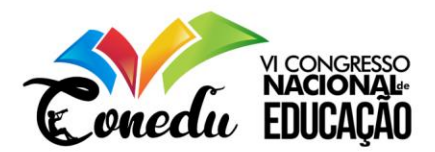

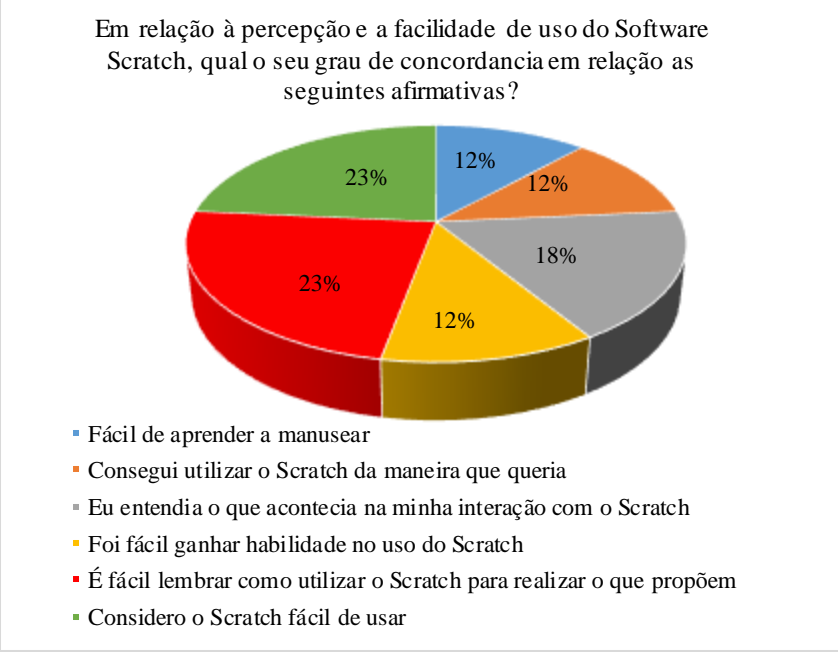

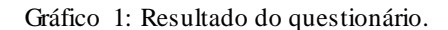

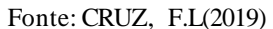

O gráfico 1, aponta as informações que identificam se ouve um impacto positivo ou negativo as alunas com o ensino da ferramenta Scratch. A cor azul descrita, representa 12% das repostas das alunas que dizem que foi fácil aprender a utilizar o Scratch. A cor em laranja, contém a informação de que 12% das alunas afirmam conseguir utilizar o Scratch da maneira que queriam, ou seja, já conheciam a ferramenta. Já na cor cinza, 18% afirmam que sabiam o que estava acontecendo, ou seja, conseguiam ter a percepção das interações nas atividades realizadas. Em amarelo, 12% confirmaram que foi fácil ganhar habilidade manuseando as interações do Scratch. Já 23%, condizem que é fácil lembrar após a utilização da ferramenta, e assim dar continuidade ao conteúdo proposto. E os últimos 23% consideram que é fácil a utilização da ferramenta Scratch.

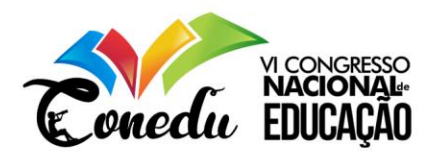

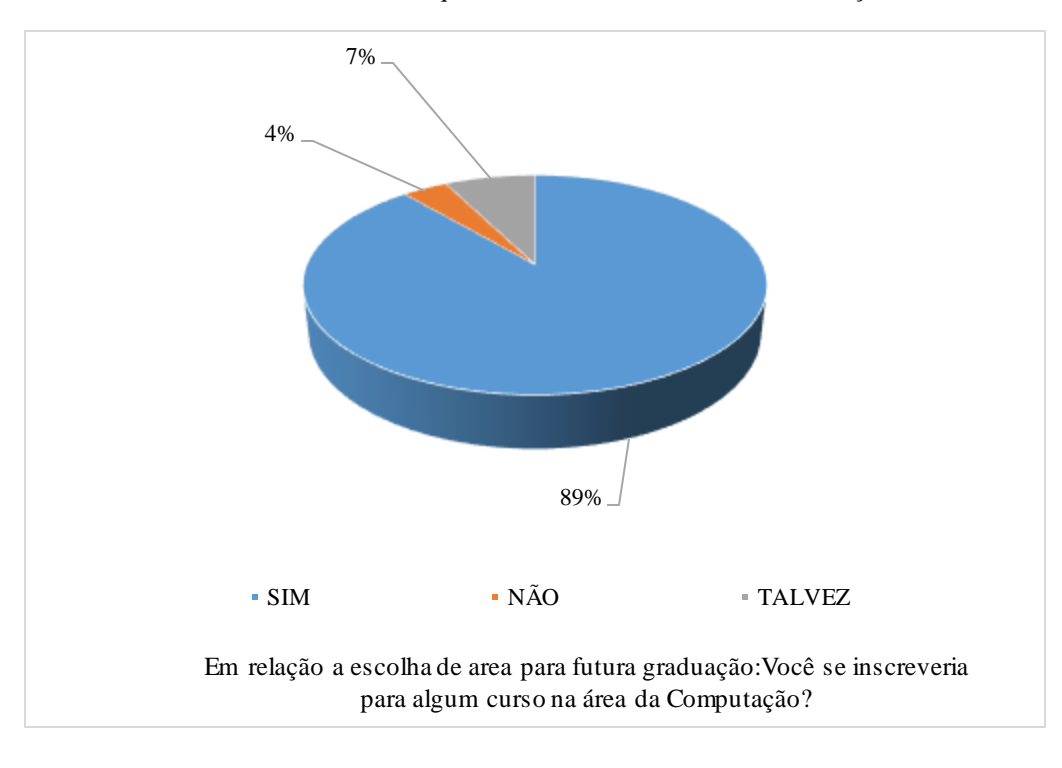

Gráfico 2: Resultado do questionário de escolha de área de atuação.

#### Fonte: CRUZ, F.L(2019)

O gráfico 2, apresenta o interesse das alunas em relação a escolha de uma graduação na área da computação. A cor azul descrita, representa 89% das repostas das alunas que dizem que Sim, escolheriam como futura graduação relacionada com Computação. A cor em laranja, contém a informação de que 4% das alunas afirmam que não escolheriam nenhuma área da computação. Já na cor cinza, 7% afirmam que talvez escolhessem alguma graduação na área da computação.

Por fim, o impacto notado foi positivo e o objetivo proposto foi alcançado, pois as alunas se adaptaram muito bem a ferramenta, sendo sempre participativas e buscando sempre a interação com a ferramenta, e o interesse em ingressarem em uma graduação na área da computação, a experiência foi bem aceita e o estudo aplicado foi bem recebido proporcionando as participantes uma boa visão da lógica e principalmente um valioso aprendizado.

## **REFERÊNCIAS**

CABRAL, Ronaldo V; ALENCAR, Anderson Fernandes de. **O ensino de matemática e a informática: uso do Scratch como ferramenta para o ensino e aprendizagem da geometria**. 2015.Cap.4.Disponívelem:<http://www.editorarealize.com.br/revistas/conedu/trabalhos/TRA BALHO\_EV045\_MD1\_SA8\_ID1488\_ 08092015105409.pdf>. Acesso em: 08 de agosto de 2019.

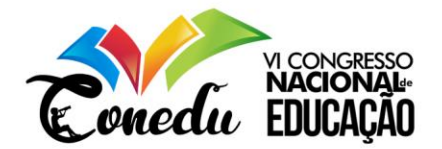

DANTAS, Caroline; GOUVEIA, Angélica e VERENO, Mirtha L. F. **Programação em Python: Inserindo mulheres na tecnologia.** Anais do Workshops do VI Congresso Brasileiro de Informática na Educação (WCBIE - CBIE), Vol. 6, 2017.

FINCHER, S.; COOPER, S.; KOLLIN M.; MALONEYP, J. **Comparing alice, greenfoot & scratch**. Proceedings do 41st SIGCSE'10, Milwaukee, Wiscosin, USA. p. 192-193.2010.

FRANÇA et al. **Programando com Scratch: Ensinando Lógica de Programação e Algoritmos para alunos do Ensino médio.** Anais IV CONEDU: V. 1, 2017, ISSN 2358-8829. Disponível em: http://www.editorarealize.com.br/revistas/conedu/anais.php.2017.

HILL, C., CORBETT, C., and ROSE, A. S. **Why So Few? Women in Science, Technology, Engineering, and Mathematics**.2010.

MALONEY, J., RESNICK, M., RUSK, N., SIVERMANN, B., EASTMOND, E. **The Scratch Programming Language and Environment***.* ACM Transactions on Computing Education, November 2010.

MALAN, D. J.; LEITNER, H. H. **Scratch for budding computer scientists.** Proceedings do 38th SIGCSE'07, Kentucky, USA, p. 223–227. 2007

MENDONÇA NETO, V. S. **A utilização da ferramenta Scratch como auxílio na aprendizagem de lógica de programação**. Anais do II Congresso Brasileiro de Informática na Educação (CBIE 2013 - WCBIE 2013).

MONARD, M. C., Fortes, R. P. M. **Uma visão da participação feminina nos cursos de Ciência de Computacão no Brasil**. In Memórias del V Congreso de la Mujer Latino americana en la Computacion, Caracas.2013.